## **Ausblenden der Icons von App Verknuepfungen**

In App Verknüpfungen stehen die folgenden Icons zur Verfügung:

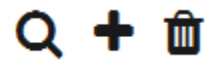

- Über die **Lupe** öffnet man die Suchübersicht der verknüpften Process App.
- $\bullet$ Über das **Plus** kann man eine neue Instanz in der verknüpften Process App anlegen.
- Über den **Papierkorb** kann man das Verknüpfen einer Instanz rückgängig machen.

Standardmäßig werden in einer App Verknüpfung alle drei Icons eingeblendet. Es gibt aber Anwendungsfälle, bei denen man dem Anwender nicht die Möglichkeit einräumen möchte, dass er gleichzeitig Instanzen suchen und neu anlegen darf. Daher ist es möglich, das Lupe-Icon und das Plus-Icon einer App Verknüpfung auszublenden. Dies geschieht über einen Eintrag im [CSS-Modell](https://doc.scheer-pas.com/display/BPAASDEV/CSS-Konfigurationen) der App.

Fügen Sie den nachfolgenden Code am Ende des CSS-Modells ein, das dem Referenzmodell O der Process App zugeordnet ist.

Denken Sie daran, in der CSS-Anweisung die Namen der Platzhalter (Neuanlage/A Δ uswahl) durch den Namen Ihrer App Verknüpfung zu ersetzen.

## <span id="page-0-0"></span>Lupe ausblenden

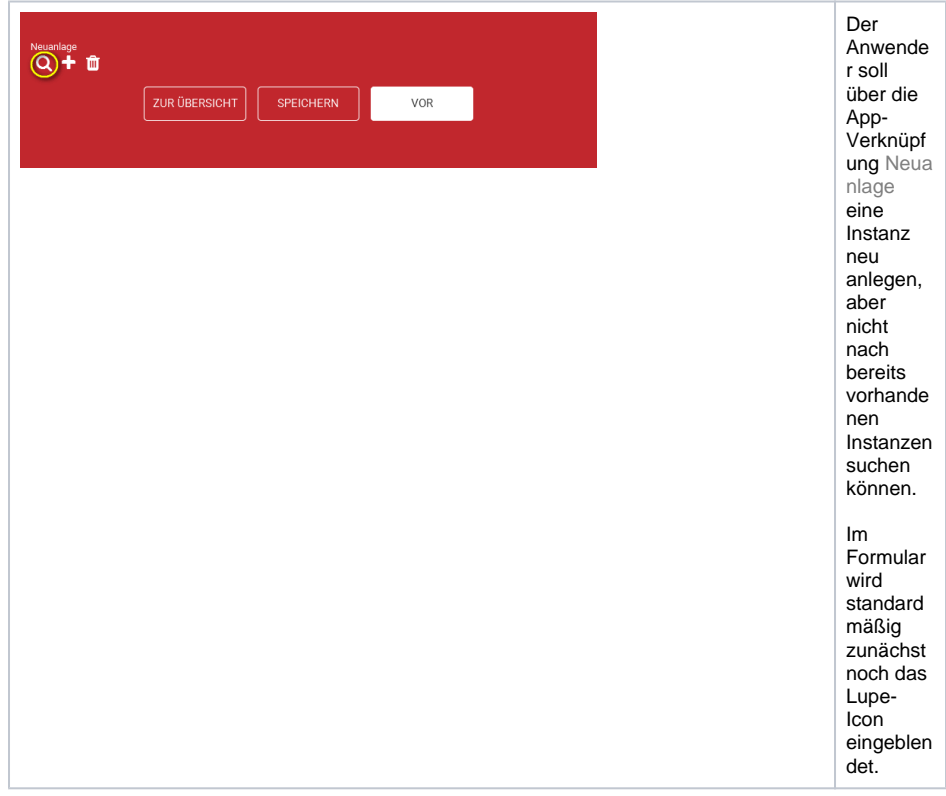

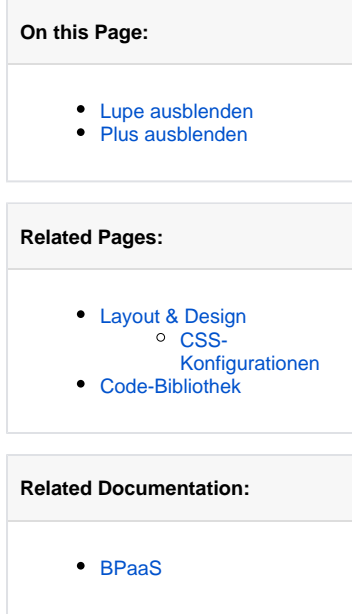

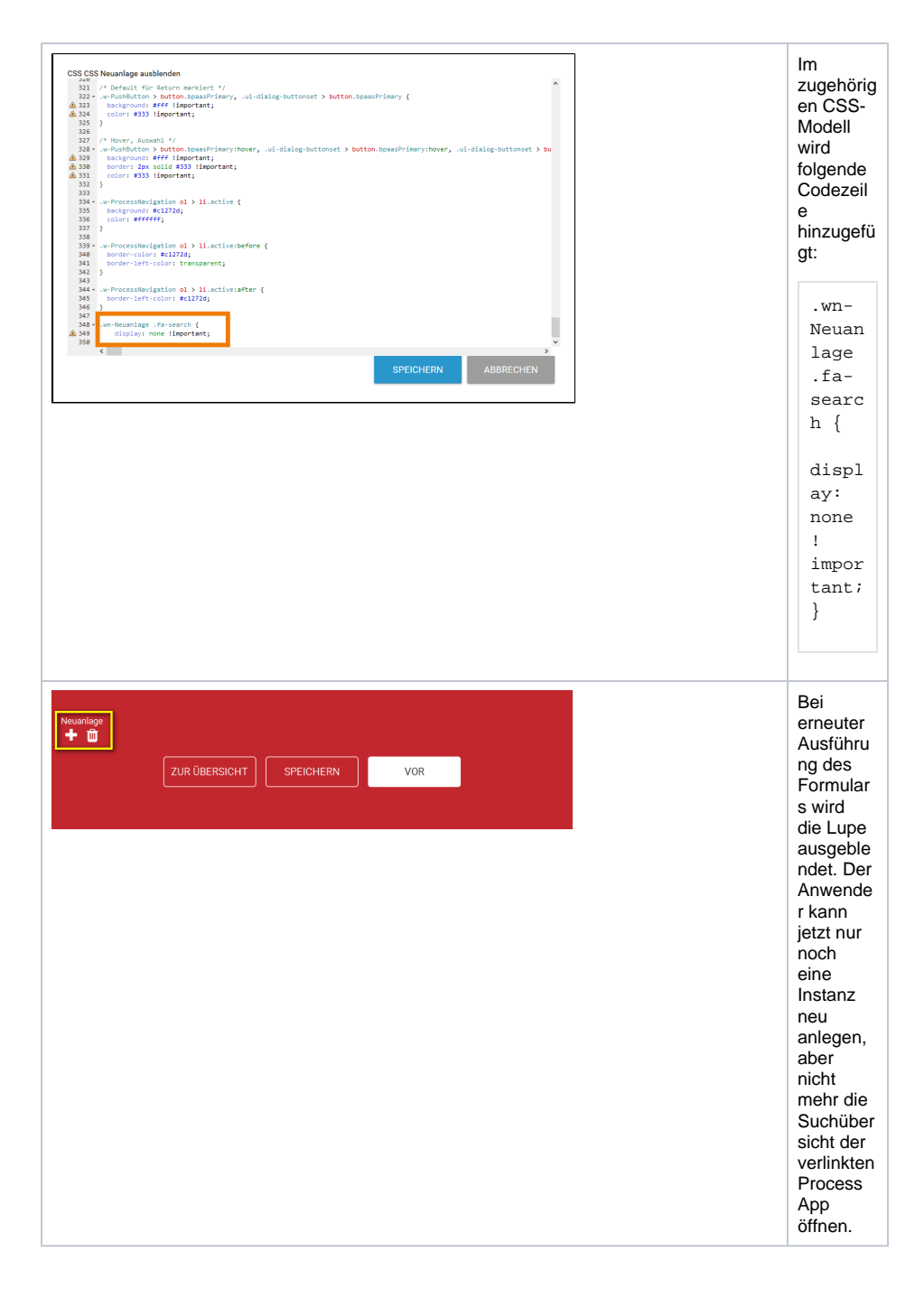

## <span id="page-1-0"></span>Plus ausblenden

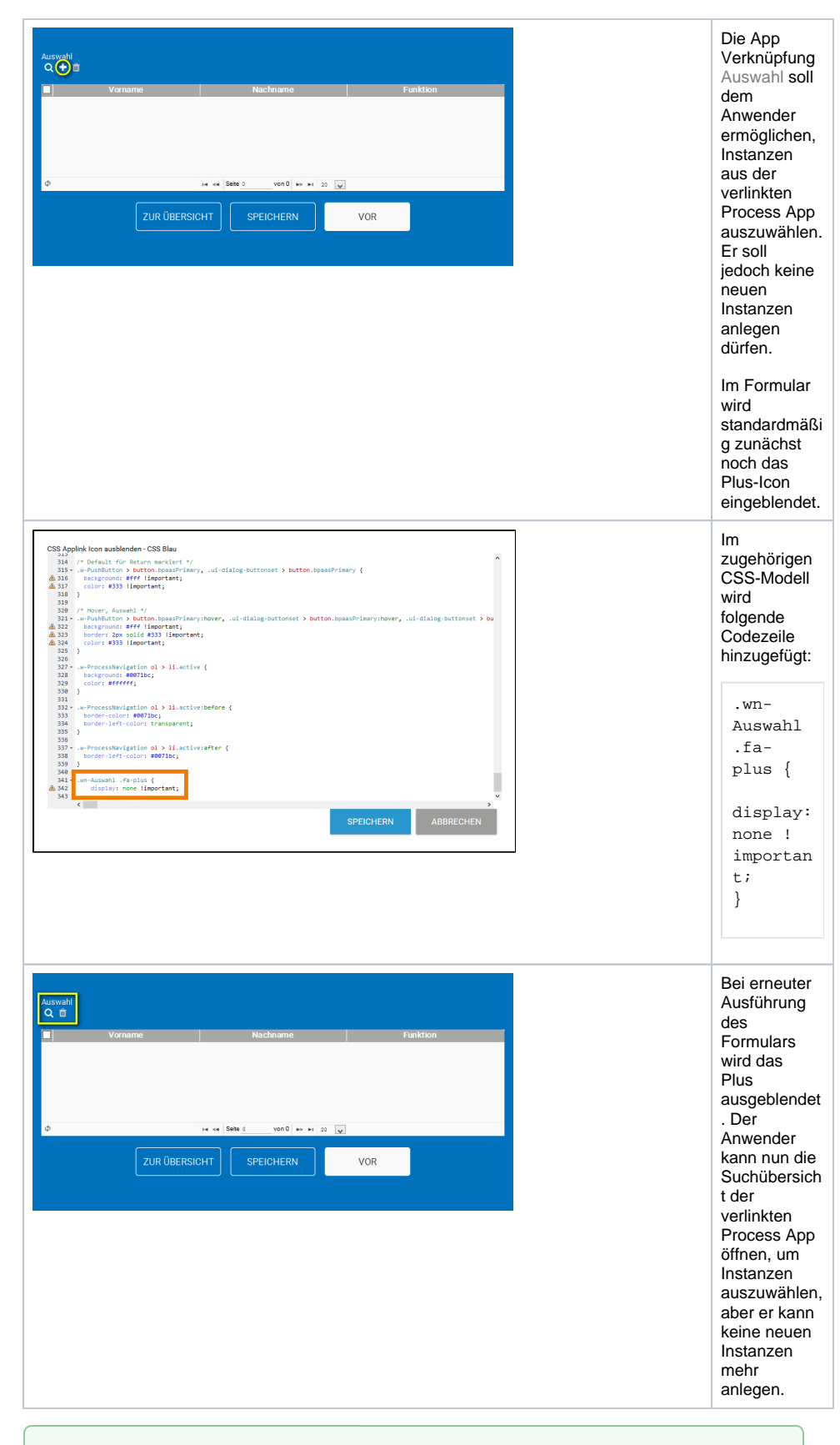

## **Experten-Tipp**

Verwenden Sie nur die Anweisung **.fa-plus** bzw. **.fa-search** (ohne die vorangestellte Angabe **.wn**-Platzhalter), werden die Plus bzw. Lupen-Icons aller App Verknüpfungen ausgeblendet.